# **How to use EBSCOHost database.**

**From the library homepage:<http://www.wits.ac.za/library/>, click on databases as shown below:**

# E-Resources

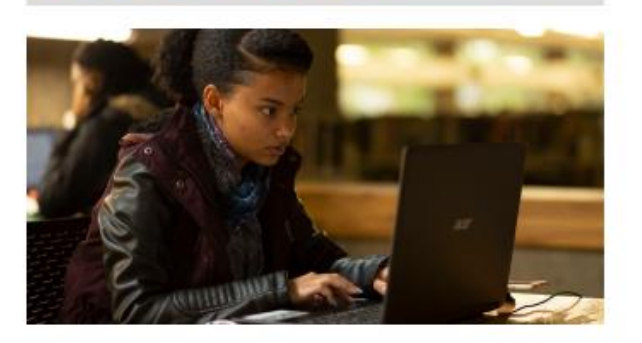

# **Services**

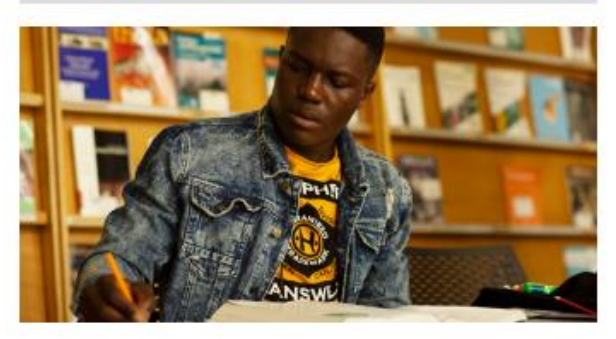

Databases E-Journals LibGuides WIReDSpace & WIReDSpace-Extra Past Exam Papers **Digital Collection** 

Research Support Research Commons Inter-library Loans Printing and Photocopying Course Reserves **Borrowing Privileges** Request Copyright Clearance Alumni

# **Tools and Guides**

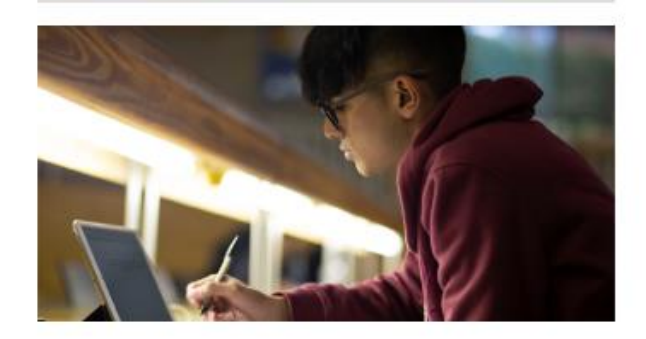

Accredited Journals ORCID Copyright and Scholarly Communications Plagiarism Referencing **Wireless Access** 

### You will see the A-Z list, click on "E" for EBSCOHost database:

University of the Witwatersrand / LibGuides / Electronic Resources / Databases A-Z

### Electronic Resources: Databases A-Z

### Databases listed alphabetically by title

#### Terms and conditions of use

The license agreements governing the electronic resources available through the University of the Witwatersrand Library permit the content to be used for scholarly, non-commercial purposes only, by authorized staff and students of the University. The systematic downloading, distribution, printing or retention of substantial portions of content, such as entire journal issues, or the transmitting of online content to mailing lists, is strictly prohibited. Users are advised that any breaches of the University's contractual agreements with publishers could result in the suspension of access to the resource for the entire University community.

Remote Access to the electronic resources is available to currently registered staff and students of the University. Offcampus users should note that they will be prompted for their staff or student number and PIN. For additional assistance, ask a librarian.

\*\* To find individual electronic publications by title, or to browse publications by discipline, use the e-Publication Portal.

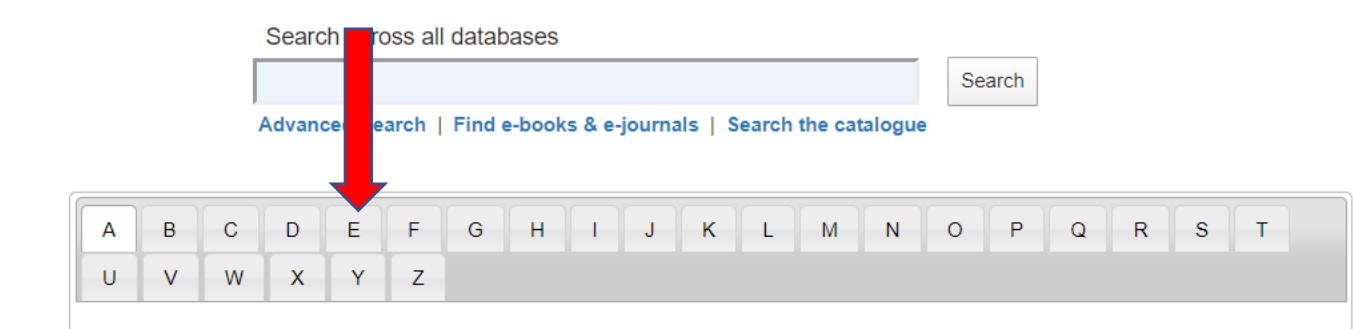

#### **Latest News**

#### **Access to Elsevier Textbooks**

Elsevier have made 256 textbooks freely available for two months, ending on 31 May, to support students, researchers, lecturers, doctors who have moved from a campus/institute setting to working online during the COVID-19 pandemic. To access the textbooks, go to ScienceDirect.

#### **Novel Coronavirus Information Centre**

Elsevier have also made its collection of expert, curated information on COVID-19 freely available to the research and healthcare communities.

### **Click on EBSCOHost,**

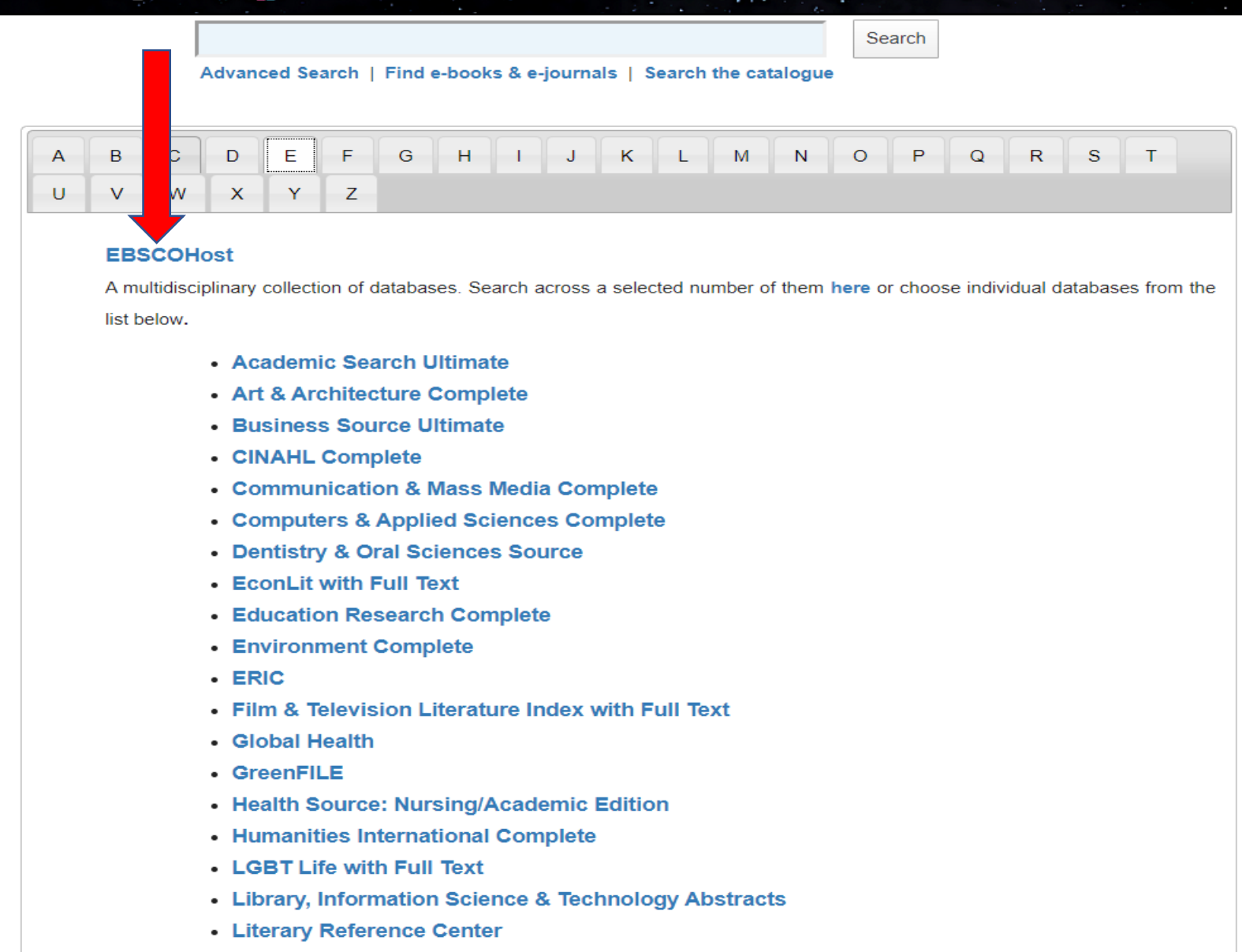

• MasterFILE Premier

## **For remote/off campus access, there will be a prompt for your surname, staff or student number, and personal identification number ([PIN\)](https://innopac.wits.ac.za/help#login), then click on submit to proceed.**

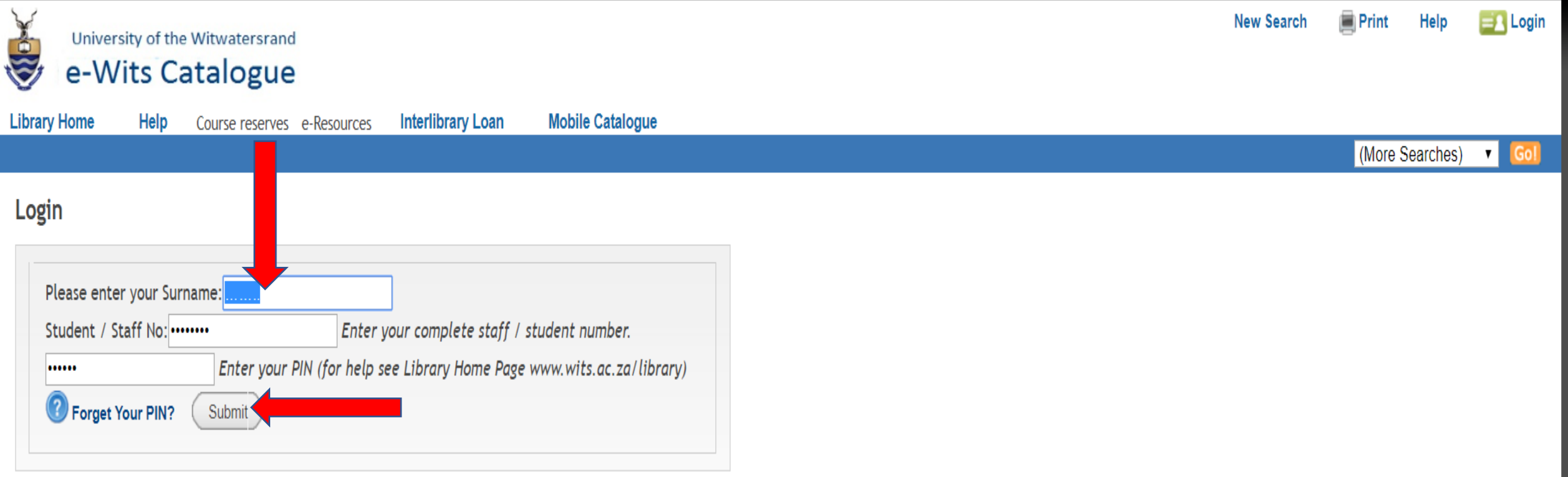

## Within EBSCOHost, you will see various mini databases, select the databases relevant to your research by ticking the box(es) and click on continue when done

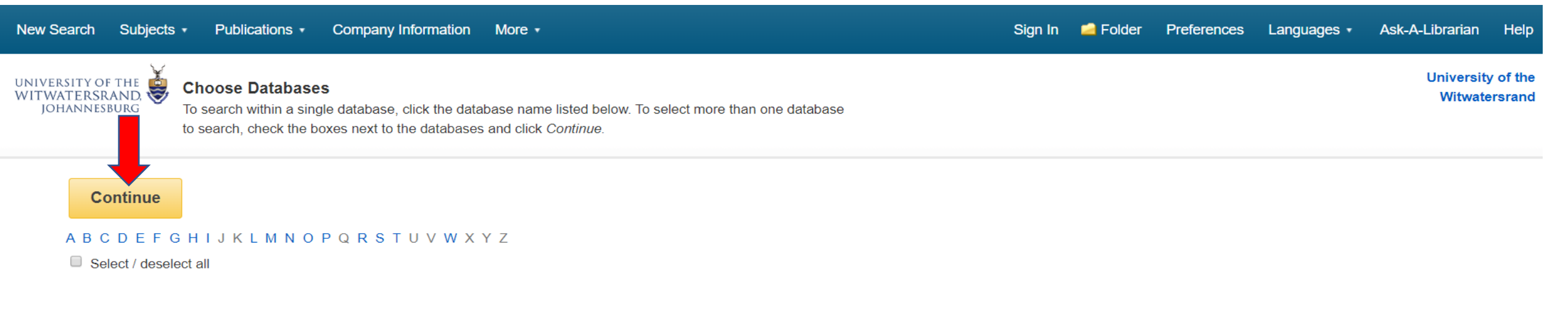

### А

#### **Academic Search Ultimate**

Academic Search Ultimate offers students an unprecedented collection of peer-reviewed, full-text journals, including many journals indexed in leading citation indexes. The combination of academic journals, magazines, periodicals, reports, books and videos meets the needs of scholars in virtually every discipline ranging from astronomy, anthropology, biomedicine, engineering, health, law and literacy to mathematics, pharmacology, women's studies, zoology and more.

### **目Title List ■ More Information**

#### ✔ **Africa-Wide Information**

Africa-Wide Information, produced by NISC South Africa, combines bibliographic databases from around the world to form a multidisciplinary aggregation offering

### **You can either use the basic search box below, or click on the advanced search option**

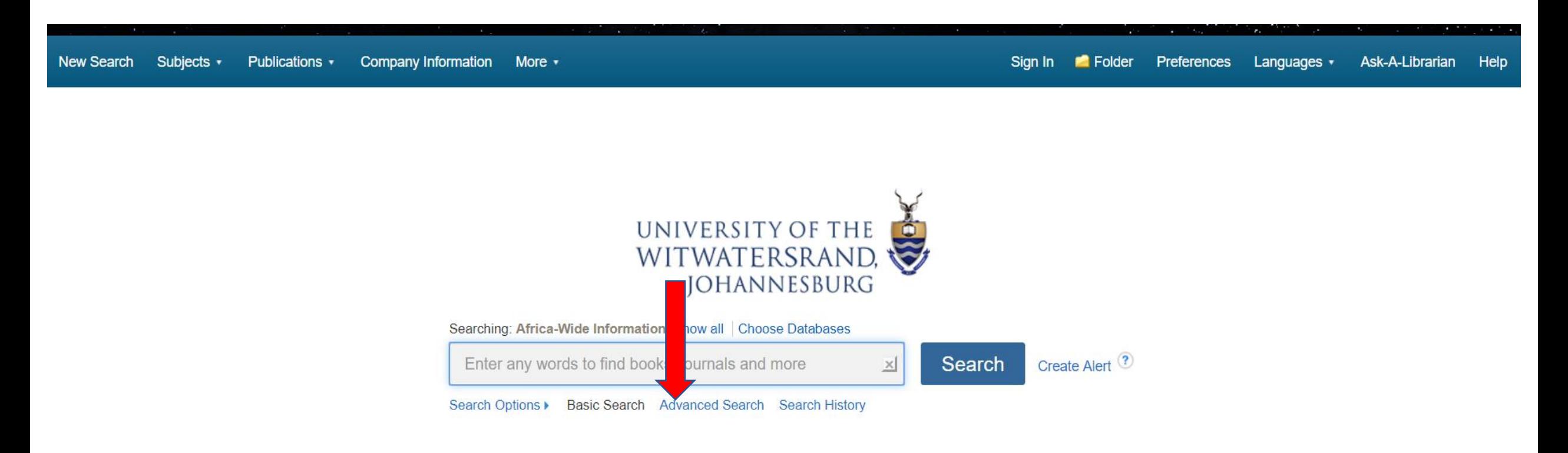

## **Use the following Boolean operators "AND", "OR" to specify multiple/alternative words, and "NOT" to exclude certain words as shown below:**

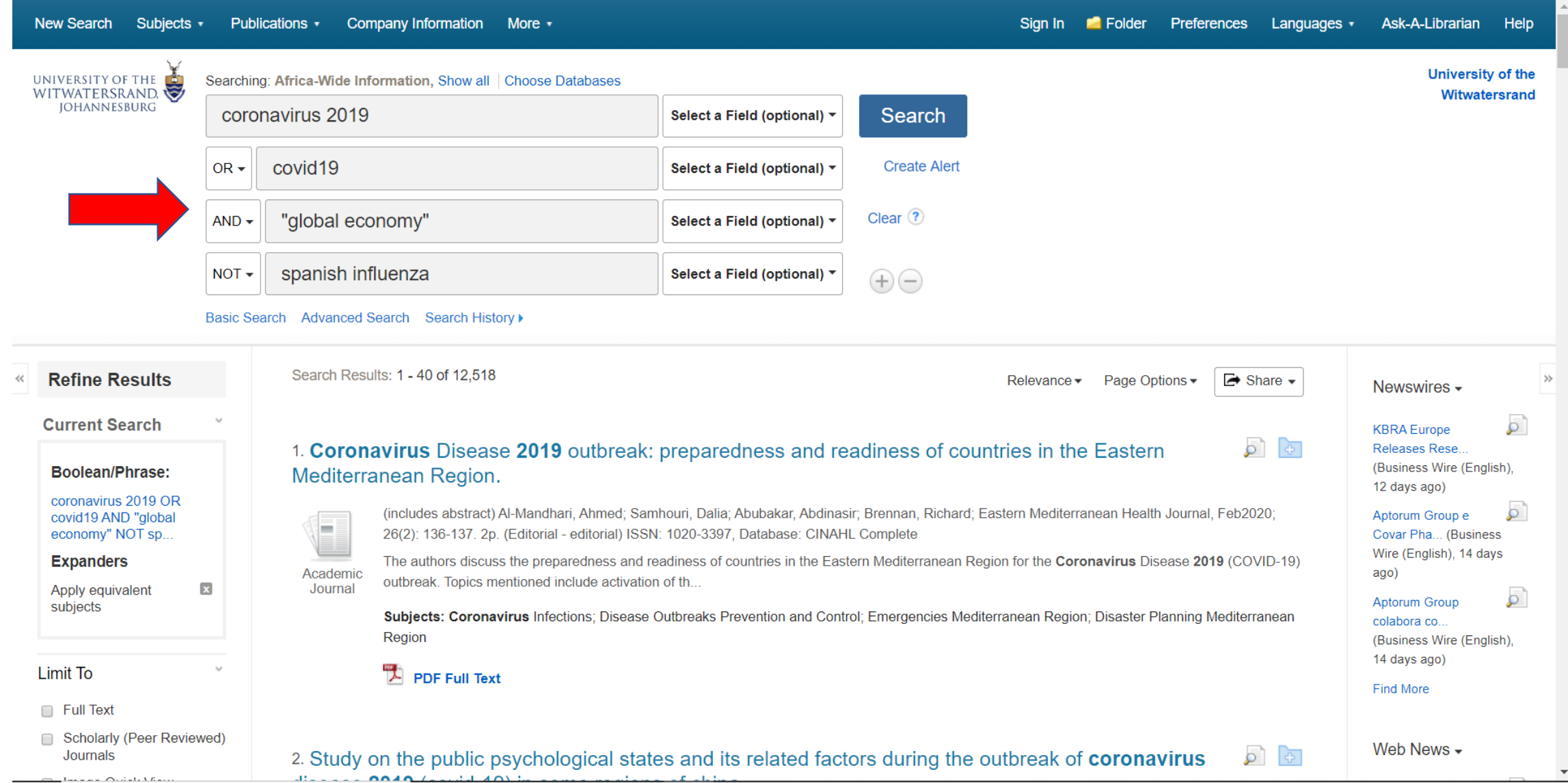

# **You can also use wildcards "\*" or "?" in your search string as shown below. Results in this database are ranked according to Relevance.**

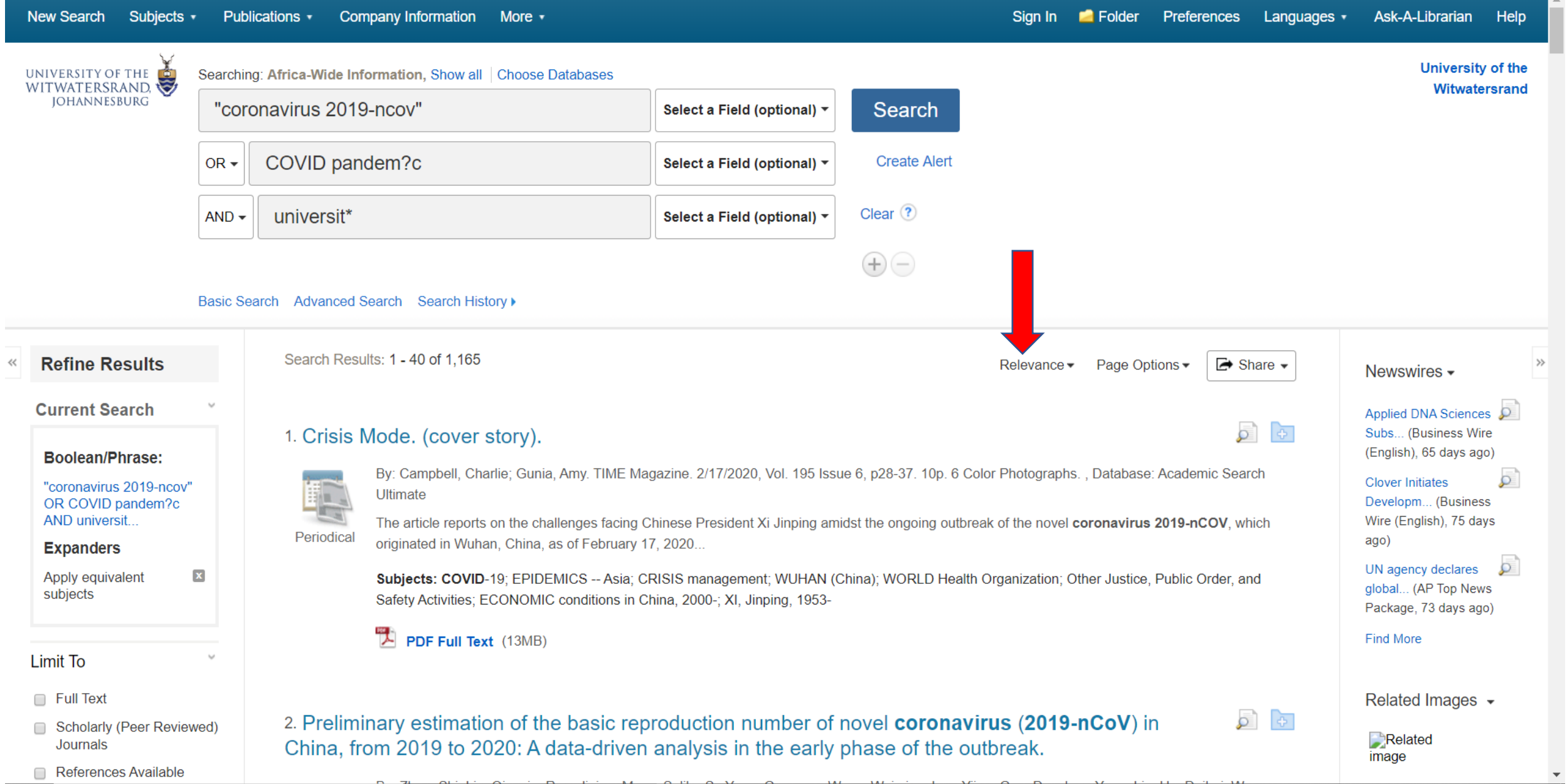

**To Refine your search, you can limit your results to full text and/or scholarly; or by Source type such as academic Journals, Newspapers or Magazines. Select the desired articles as shown below:**

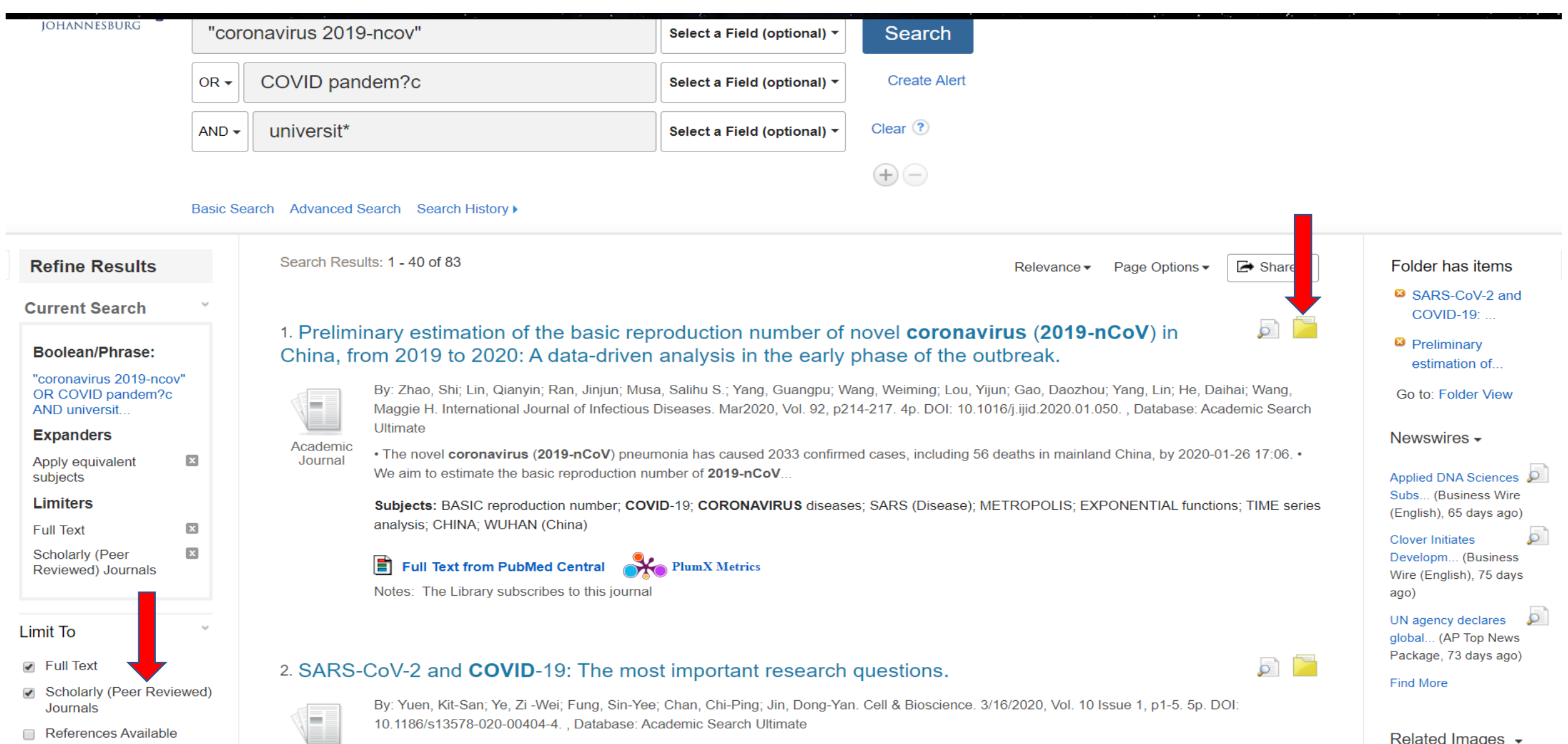

# **Once you have selected the relevant articles for your research, click on Folder view for more options**

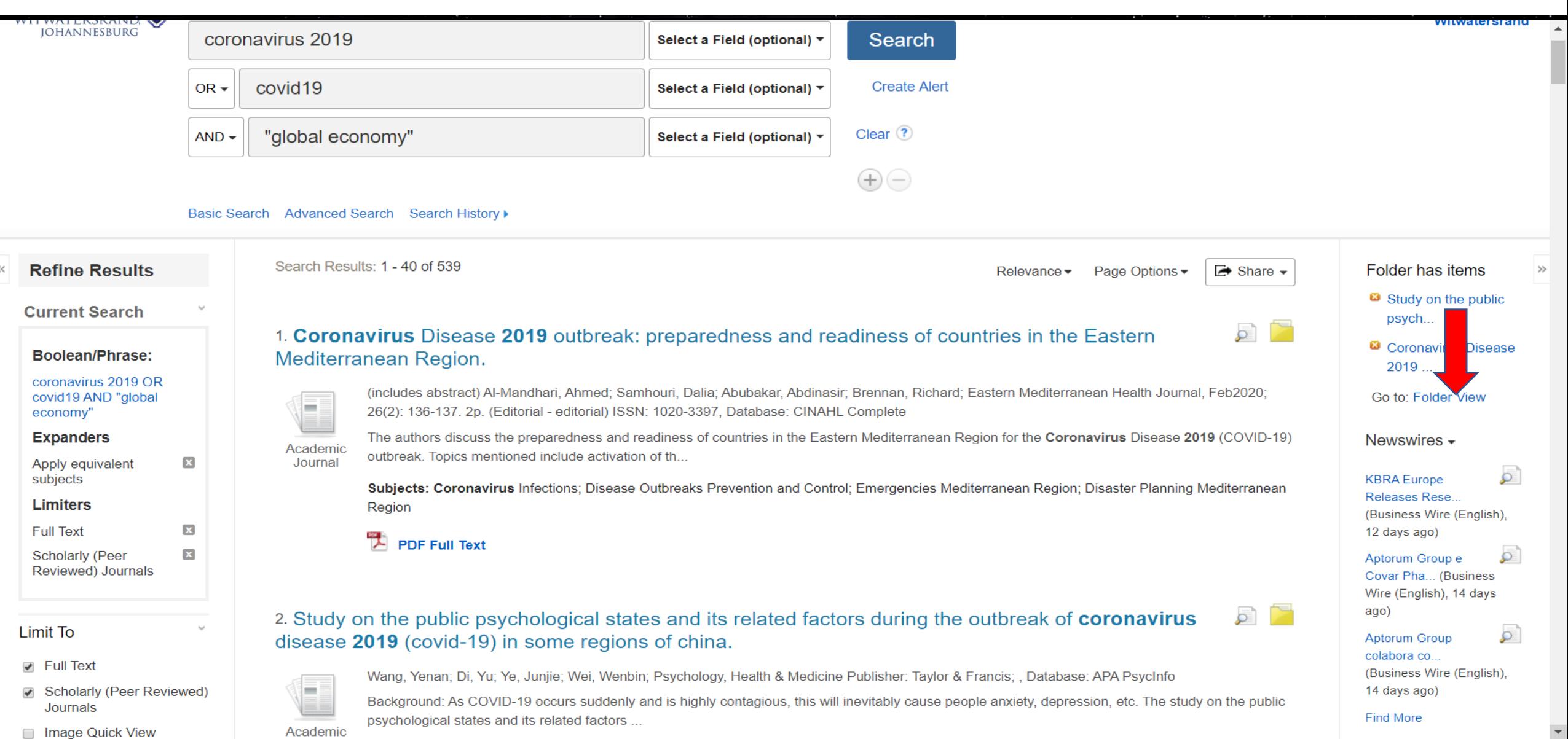

### **Select the articles, and click on either print, email, save or export functions as indicated:**

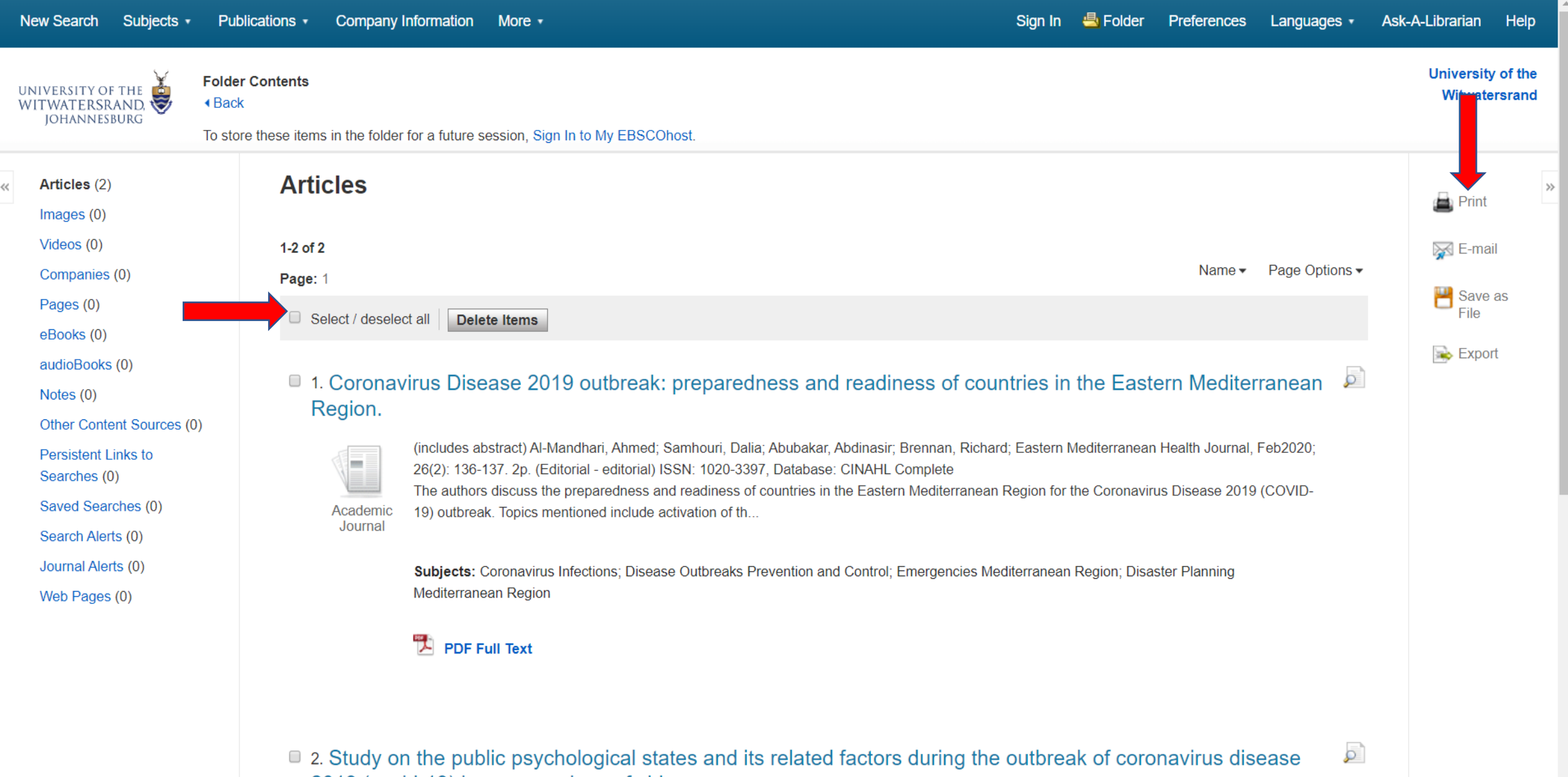

2019 (covid-19) in some regions of china.